How to delete a participant's activity:

To delete a participant's activity they will need to have two current activities for that Section of the Award.

1. Go to the participant's profile and to the relevant Section of the Award.

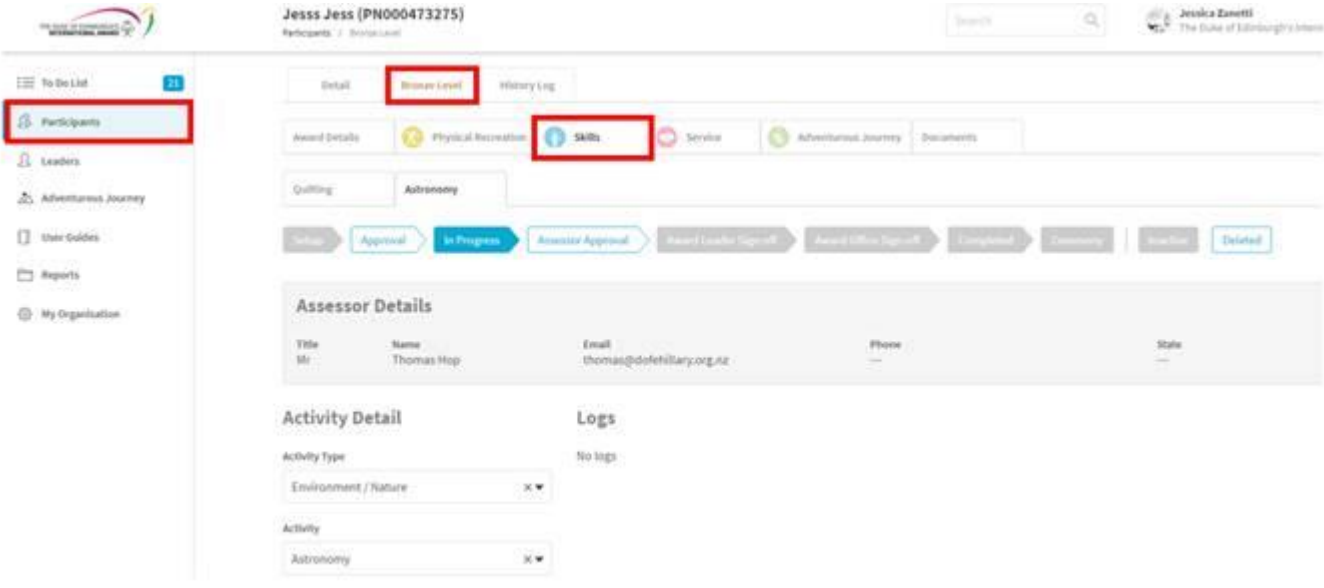

## 2. Under the activity you wish to delete click on **Deleted**

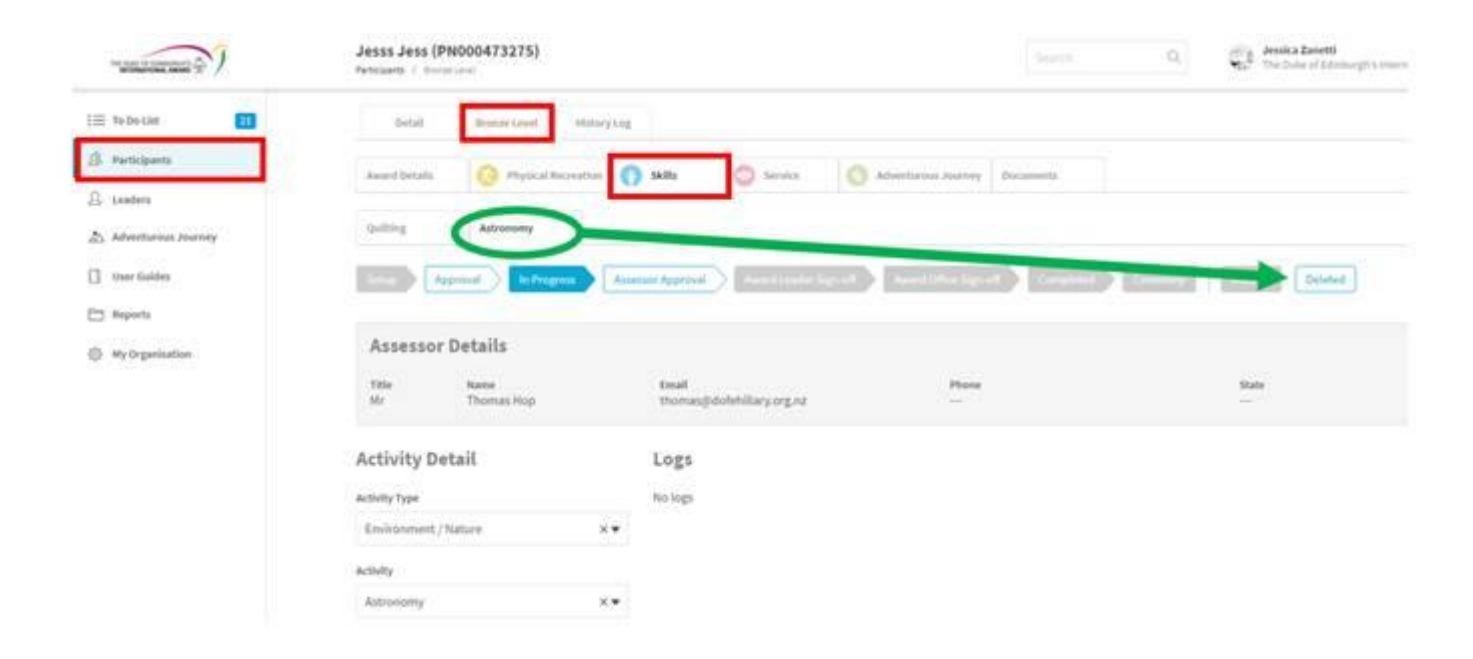

3. The system will ask you to confirm that you want to delete the activity. Click **CHANGE.**

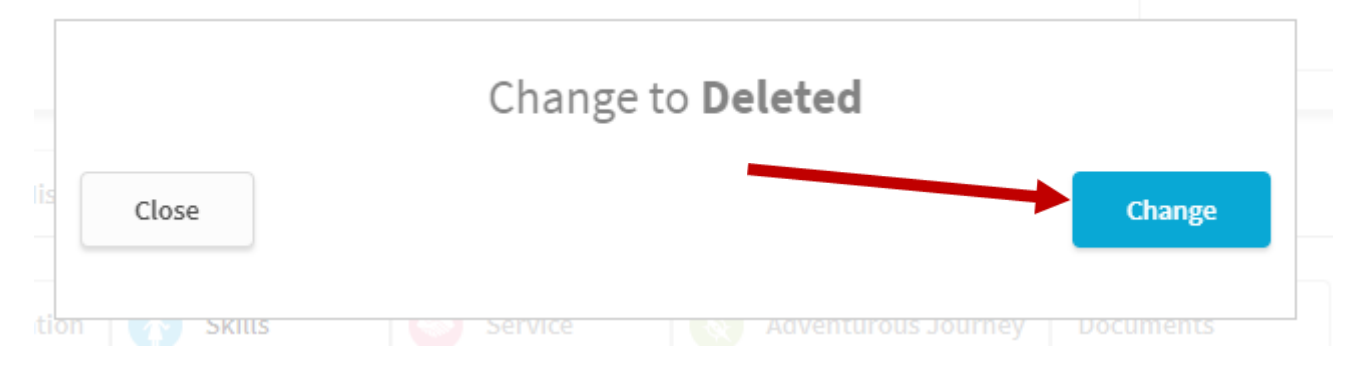

4. The activity will still show on your information as deleted. If you have made a mistake you can restore the activity. However, for the participant, this activity will be gone from their profile.

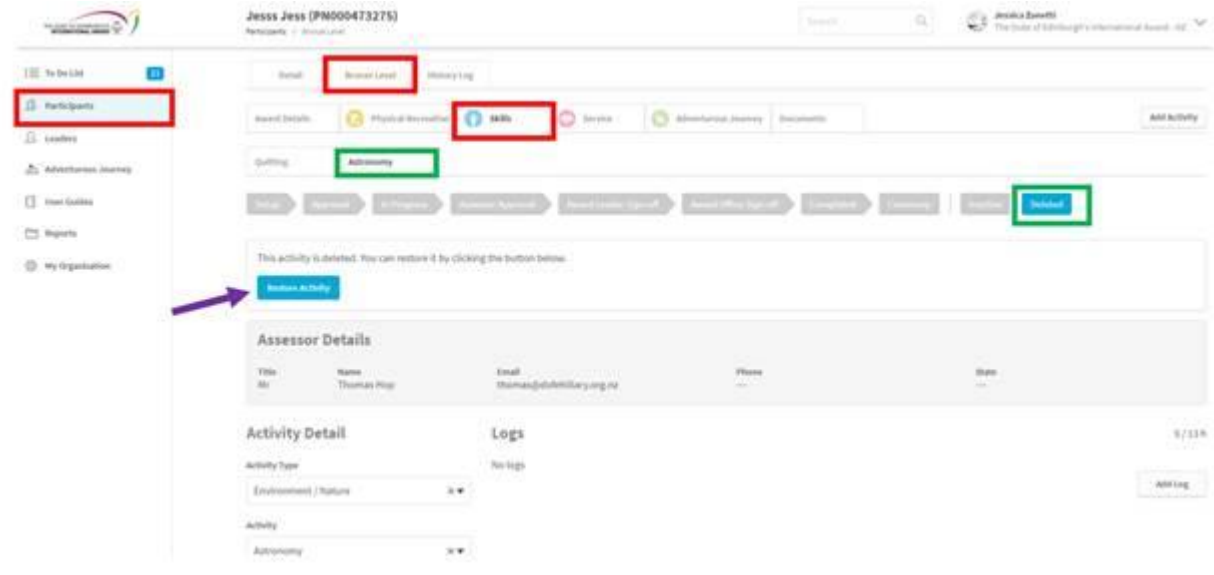